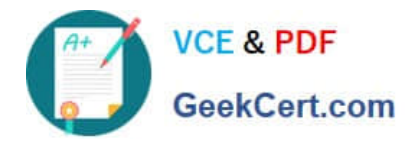

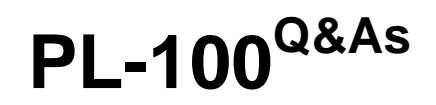

Microsoft Power Platform App Maker

# **Pass Microsoft PL-100 Exam with 100% Guarantee**

Free Download Real Questions & Answers **PDF** and **VCE** file from:

**https://www.geekcert.com/pl-100.html**

100% Passing Guarantee 100% Money Back Assurance

Following Questions and Answers are all new published by Microsoft Official Exam Center

**C** Instant Download After Purchase

**83 100% Money Back Guarantee** 

365 Days Free Update

800,000+ Satisfied Customers

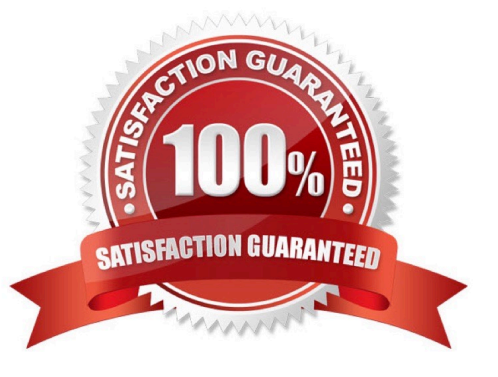

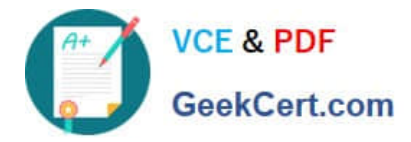

#### **QUESTION 1**

HOTSPOT

A company is building several Power Apps app to help with sales operations collaboration.

You need to identify the right solution for data storage.

Which solution should you use? To answer, select the appropriate options in the answer area.

NOTE: Each correct selection is worth one point.

Hot Area:

## **Answer Area**

## Characteristic

## Solution

Limits the number of records that can be added.

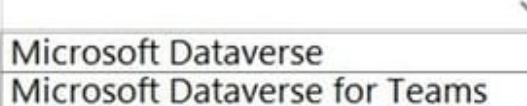

Allows for advanced development tasks for apps specific to Microsoft Teams.

**Microsoft Dataverse** Microsoft Dataverse for Teams

Has the most granular level of security to account for column-level security in Microsoft Teams.

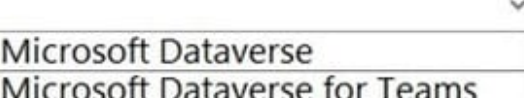

Correct Answer:

## **Answer Area**

# Characteristic

## **Solution**

Limits the number of records that can be added. **Microsoft Dataverse** 

**Microsoft Dataverse for Teams** 

Allows for advanced development tasks for apps specific to Microsoft Teams.

Has the most granular level of security to account for column-level security in Microsoft Teams.

**Microsoft Dataverse** Microsoft Dataverse for Teams

**Microsoft Dataverse** Microsoft Dataverse for Teams

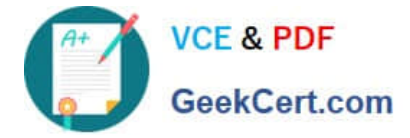

Box 1: Microsoft Dataverse for Teams Microsoft Dataverse for Teams limits of records With Dataverse for Teams, capacity is measured with relational, image, and file data. The 2-GB capacity provided to a team can typically store up to 1 million rows of data.

Whereas Dataverse for Teams focuses on one environment per team for up to 10,000 teams, Dataverse supports unlimited environments.

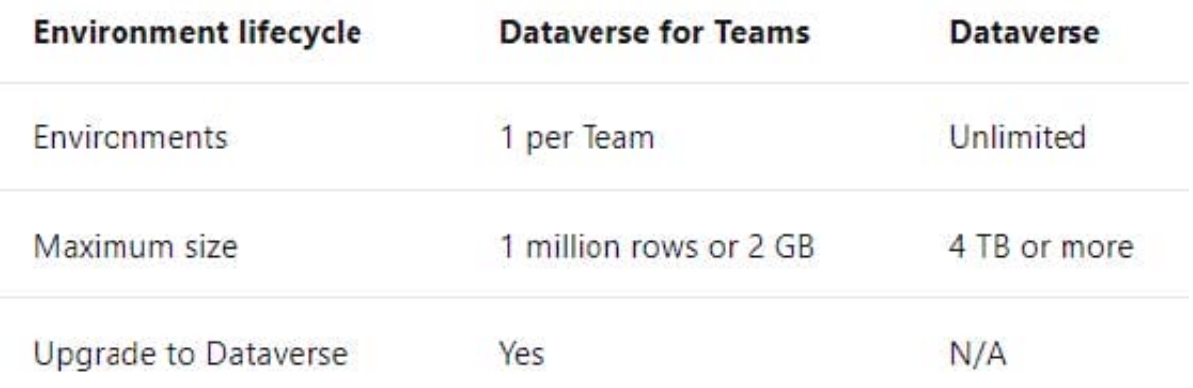

#### Box 2: Microsoft Dataverse

This table describes the differences between Dataverse for Teams and Dataverse business intelligence and professional developer features.

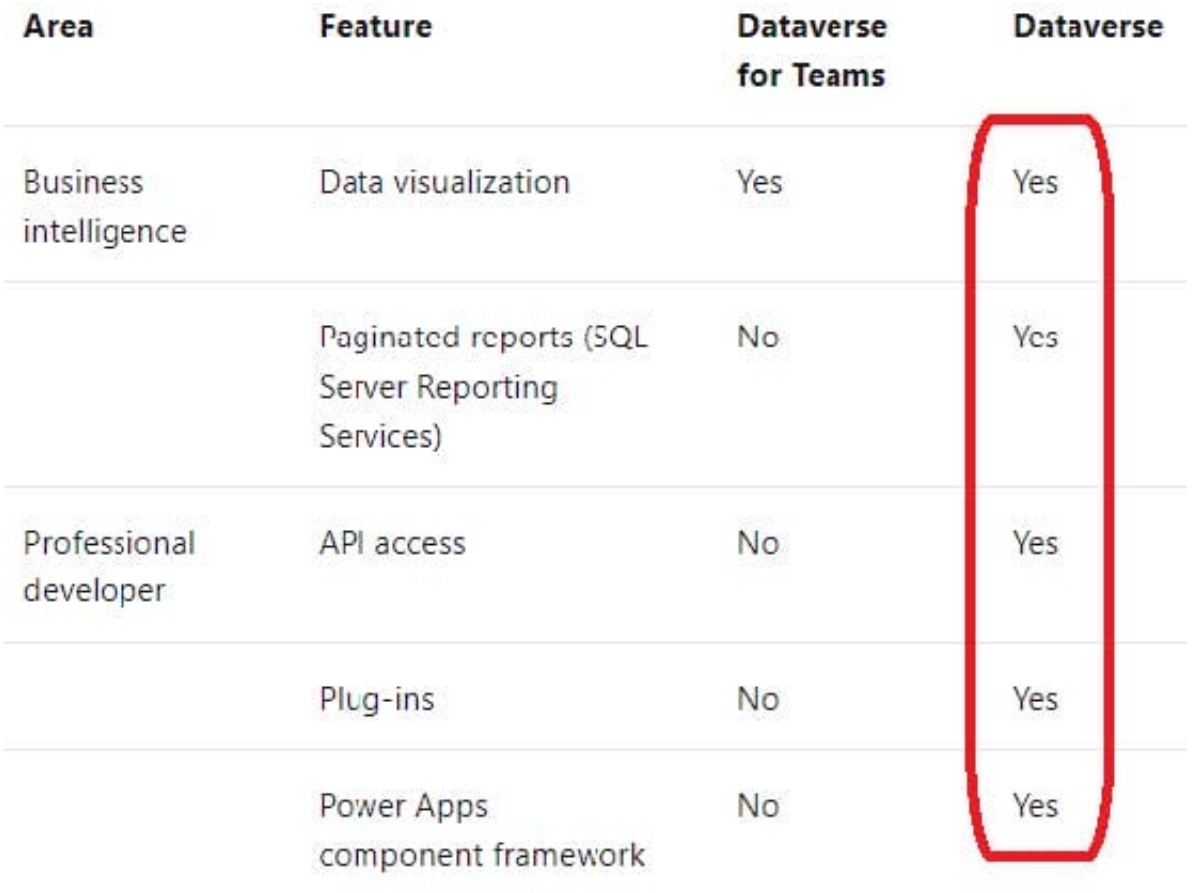

Box 3: Microsoft Dataverse Because Dataverse isn\\'t specific to the Teams environment, it delivers more options for admin and user roles. It also includes a number of additional security capabilities such as customer-managed keys, field-

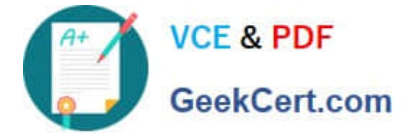

level security, hierarchical security, sharing, and support for legacy authentication.

### **QUESTION 2**

You create a Power Platform solution. Solution data is stored in a variety of documented cloud services.

You need to configure the data sources.

What should you do?

- A. Create a data gateway.
- B. Use a content pack.
- C. Create a custom data connector.
- D. Add metadata to standard entities.

Correct Answer: D

Common Data Model is built upon a rich and extensible metadata definition system that enables you to describe and share your own semantically enhanced data types and structured tags, capturing valuable business insight which can be integrated and enriched with heterogeneous data to deliver actionable intelligence.

Common Data Model can be used by various applications and services including Microsoft Dataverse, Dynamics 365, Microsoft Power Platform, and Azure ensuring that all of your services can access the same data.

Note: A wide variety of applications and services can easily access data in a data lake, however, each consumer must understand the format and meaning of the data before it can provide value. The Common Data Model simplifies this process by providing a metadata system that describes the data and standard entities to which producers can map.

Reference: https://docs.microsoft.com/en-us/common-data-model/use

### **QUESTION 3**

HOTSPOT

A production line app maker at a manufacturing company creates a canvas app that looks for available inventory in a SQL database. The production line workers use the inventory app across all work centers.

The production line workers report the following app issues from the shop floor:

1.

The app reports a delegation warning.

2.

Voice command functionality is unreliable.

You have minimal information about the issues. You are not allowed to enter the production facility.

You need to troubleshoot the issues.

[PL-100 VCE Dumps](https://www.geekcert.com/pl-100.html) | [PL-100 Study Guide](https://www.geekcert.com/pl-100.html) | [PL-100 Braindumps](https://www.geekcert.com/pl-100.html) 4 / 10

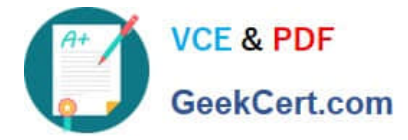

How should you troubleshoot the issues? To answer, select the appropriate options in the answer area.

Hot Area:

## **Answer Area**

**Action Issue** The app reports a delegation warning. Use the LookUp function Check the number of items in the collection Check the number of dataset items Voice command functionality is unreliable. ▼ Use the App checker/Runtime feature Use the Advanced Tools/Monitor feature Use the App checker/Accessibility feature Use Advanced Tools/Performance feature

Correct Answer:

## **Answer Area**

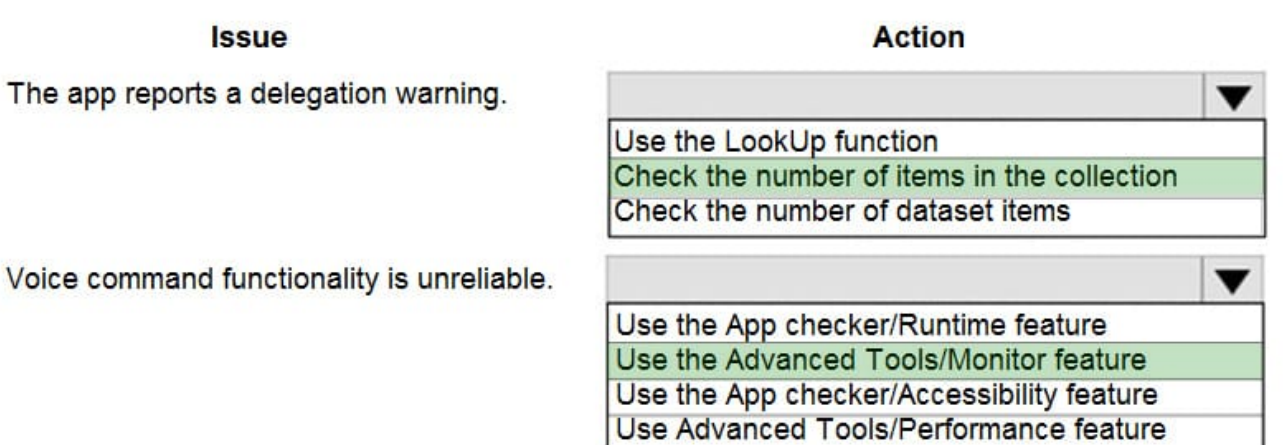

Box 1: Check the number of items in the collection

If the data in your data source exceeds 500 records and a function can\\'t be delegated, Power Apps might not be able to retrieve all of the data, and your app may have wrong results.

Note: Delegation is where the expressiveness of Power Apps formulas meets the need to minimize data moving over the network. In short, Power Apps will delegate the processing of data to the data source, rather than moving the data to the

app for processing locally.

Box 2: Use the Advanced Tools/Monitor feature

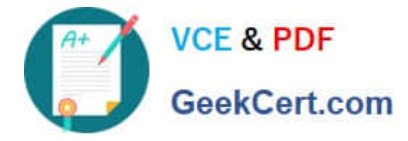

Monitor is available by default for all canvas apps. Using Monitor, you can trace events as they occur in a canvas app during the authoring experience in Power Apps Studio, or you can use Monitor to debug the published version of a canvas

app.

Example: Consider the scenario where an app has been deployed, and the initial version of the app experiences performance degradation. The app also intermittently generates errors with no clear pattern. Loading data in the app succeeds

most of the time, but fails sometimes.

When you check Monitor, you see data operations as expected. However, you also see several responses that have HTTP status code 429, indicating that there have been too many requests in a specific timeframe.

Reference:

https://docs.microsoft.com/en-us/powerapps/maker/canvas-apps/delegation-overview

https://docs.microsoft.com/en-us/powerapps/maker/monitor-canvasapps

#### **QUESTION 4**

HOTSPOT

A company is creating an app to manage project status reports.

Users will update a series of controls and click a submit button. The submit button will calculate a risk score for the project and return to the previous screen with that risk score. The risk score will be used in two different forms.

You need to create the formula on the button click. To answer, select the appropriate options in the answer area.

NOTE: Each correct selection is worth one point.

Hot Area:

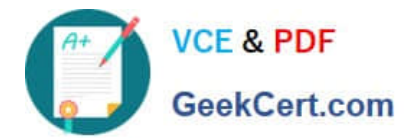

## **Answer Area**

# Action

Separate the calculate action from the previous screen.

Assign the scope for the variable.

# Formula component

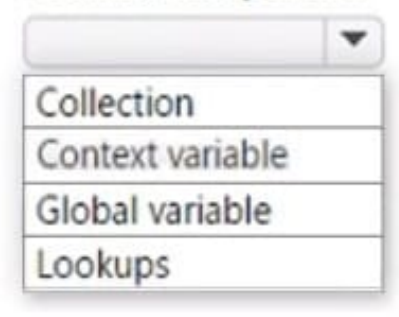

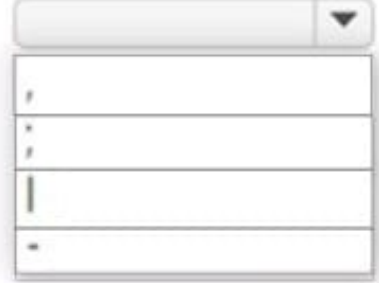

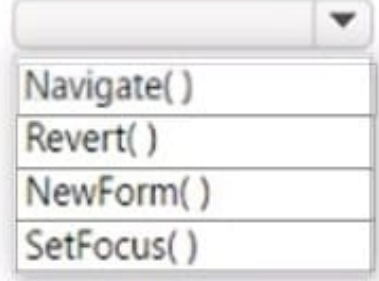

Go to the next page.

Correct Answer:

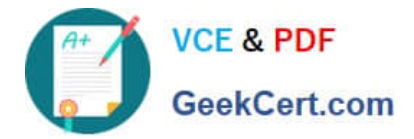

## **Answer Area**

Action

Assign the scope for the variable.

# Separate the calculate action from the previous screen.

Go to the next page.

Box 1: Global variable

Power Apps has three types of variables:

 Global variables Scope: App Simplest to use. Holds a number, text string, Boolean, record, table, etc. that can be referenced from anywhere in the app.

\*

\*

\*

 Context variables Scope: Screen Great for passing values to a screen, much like parameters to a procedure in other languages. Can be referenced from only one screen.

 Collections Scope: App Holds a table that can be referenced from anywhere in the app. Allows the contents of the table to be modified rather than being set as a whole. Can be saved to the local device for later use.

# Formula component

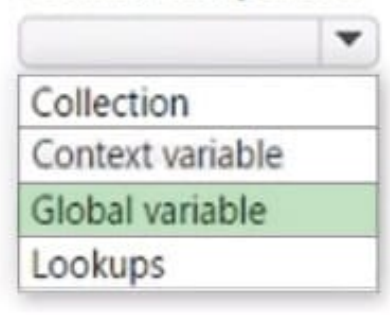

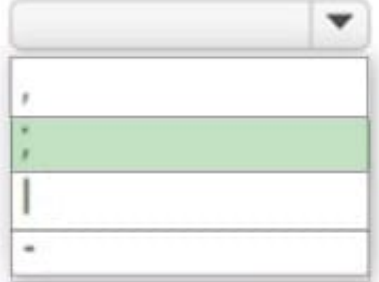

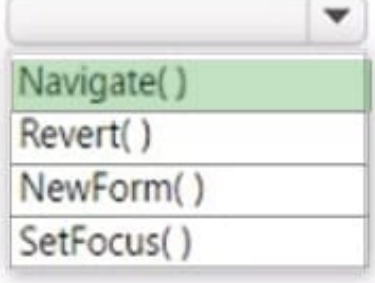

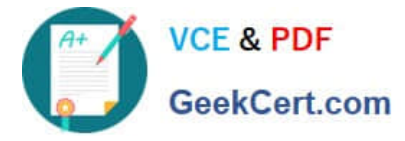

Box 2: ;

Configure a button with multiple formulas

Separate multiple formulas with a semi-colon ";".

Box 3: Navigate

Most apps contain multiple screens. Use the Back and Navigate function to change which screen is displayed. For example, set the OnSelect property of a button to a formula that includes a Navigate function if you want to show a different

screen when a user selects that button.

Reference: https://learn.microsoft.com/en-us/power-apps/maker/canvas-apps/working-with-variables

https://learn.microsoft.com/en-us/power-apps/maker/canvas-apps/controls/control-button

https://learn.microsoft.com/en-us/power-platform/power-fx/reference/function-navigate

#### **QUESTION 5**

DRAG DROP

You are an app and report maker. You provide visualizations for two departments in an organization.

Each department requires department-specific visualizations:

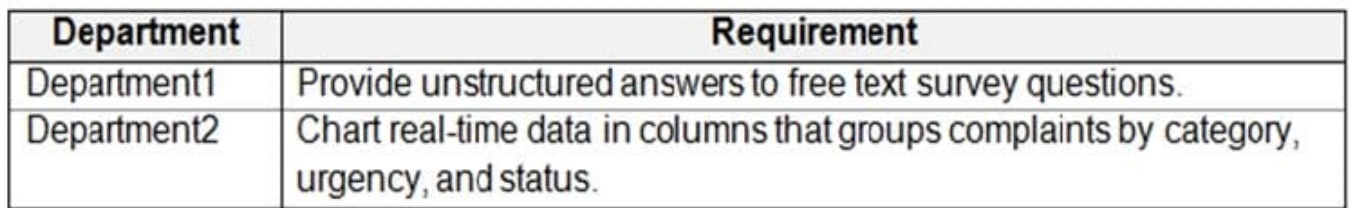

You need to create the visualizations.

Which chart type should you use? To answer, drag the appropriate chart type to the correct requirements. Each chart type may be used once, more than once, or not at all. You may need to drag the split bar between panes or scroll to view

content.

NOTE: Each correct selection is worth one point.

Select and Place:

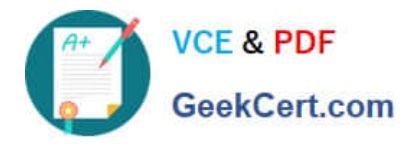

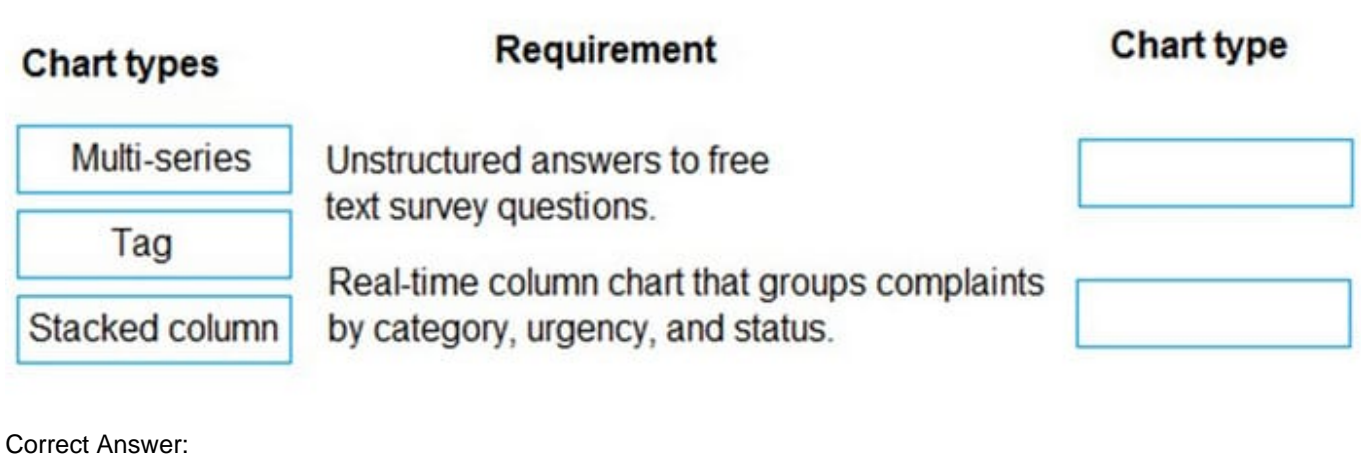

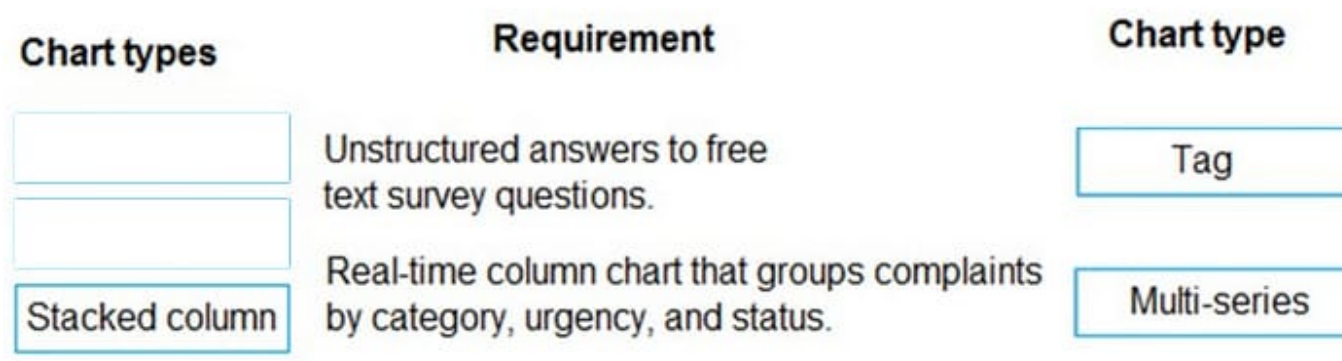

Box 1: Tag

Box 2: Multi-series

Multi-series charts: Charts that display data with multiple series values mapped to a single category value.

Incorrect Answers:

Multi-series charts include stacked column charts, which vertically display the contribution of each series to a total across categories, and 100% stacked column charts, which compare the percentage that each series contributes to a total

across categories.

Reference:

https://docs.microsoft.com/en-us/powerapps/developer/model-driven-apps/understand-charts-underlying-data-chartrepresentation

[PL-100 VCE Dumps](https://www.geekcert.com/pl-100.html) [PL-100 Study Guide](https://www.geekcert.com/pl-100.html) [PL-100 Braindumps](https://www.geekcert.com/pl-100.html)